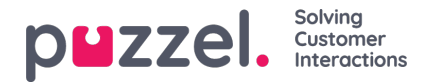

## **Geavanceerde zoekparameters**

Wanneer op "Geavanceerd" wordt geklikt (in plaats van Standaard), zijn er meer zoekparameters beschikbaar.

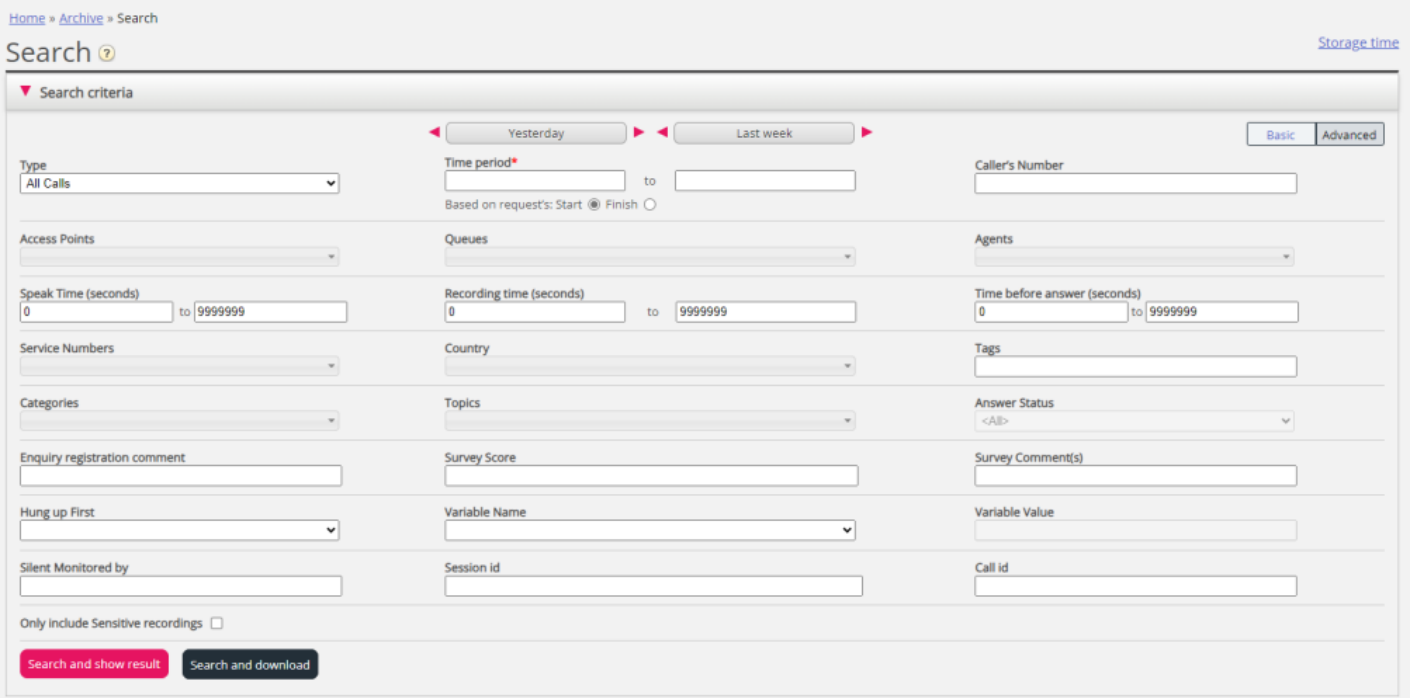

- U kunt zoeken naar gesprekken/chats/e-mails met een waarde voor een bepaalde variabele
- Voor het type **Alle oproepen/Opgenomen oproepen** kunt u zoeken op basis van bijv. Spreektijd, Opnametijd, Tijd voor antwoord, Vragenregistratie Categorieën/onderwerpen, Enquêtescore/commentaar en meer.
- Voor type **Chat** zijn de Geavanceerde parameters Spreektijd en Tijd voor antwoord, Vraagregistratie Categorieën/onderwerpen en Enquêtescore/commentaar. Spreektijd is de duur van het chatgesprek met de vertegenwoordiger(s), terwijl "Tijd voor antwoord" de tijd in de wachtrij is tot de vertegenwoordiger op "Accepteren" klikt.
- Voor type **E-mail** zijn de geavanceerde parameters "Afhandelingsduur", "Tijd voor antwoord" en "Antwoordstatus" (Beantwoord/Nog niet beantwoord), naast Vraagregistratie Categorieën/onderwerpen.
	- Behandeltijd (voorheen Beantwoordingstijd genoemd) is de tijd vanaf het moment dat de vertegenwoordiger op "Accepteren" heeft geklikt tot het sluiten van het tabblad "Emaildialoog" in de applicatie. Als de vertegenwoordiger meer dan eens aan een e-mail heeft gewerkt (door de tijd in de Persoonlijke wachtrij), is de "Behandeltijd" de som van de Behandeltijden.
	- De tijd voor het antwoord is de tijd in de wachtrij totdat de eerste vertegenwoordiger op "Accepteren" heeft geklikt. Let op dat een vertegenwoordiger de e-mail kan aanvaarden en dan in persoonlijke wachtrij kan plaatsen. Zo kan hij de e-mail de volgende dag ophalen en dan een antwoord naar de klant sturen. De kolom Totale tijd kan een indicatie geven over hoe lang het duurde voordat de vertegenwoordiger daadwerkelijk een (email) antwoord naar de klant stuurde.